# **ECMWF training course - 2015**

## I/O practicals darshan - cca

## NOTES:

- $\mathbf{1}$ . Remember to login to HPC
- $2<sub>1</sub>$ See slides, man pages or online documentation.
- Some job examples are available under: 3. https://software.ecmwf.int/wiki/display/UDOC/Batch+environment%3A++PBS
- $\overline{4}$ . Create a subdirectory for this practical session, e.g.

```
% cd $SCRATCH
```

```
% tar xzvf ~trx/io-darshan/io-darshan-practicals.tar.qz
```

```
% cd io-darshan
```
## **BENCHMARK description**

IOR can be used for testing performance of parallel file systems using various interfaces and access patterns. IOR uses MPI for process synchronization.

```
******************
* 3. RUNNING IOR *
Two ways to run IOR:
  * Command line with arguments -- executable followed by command line options.
    E.g., to execute: IOR -w -r -o filename
    This performs a write and a read to the file 'filename'.
  * Command line with scripts -- any arguments on the command line will
    establish the default for the test run, but a script may be used in
    conjunction with this for varying specific tests during an execution of the
    code.
    E.g., to execute: IOR -W -f script
   This defaults all tests in 'script' to use write data checking.
**************
* 4. OPTIONS ***********
These options are to be used on the command line. E.g., 'IOR -a POSIX -b 4K'.
  -A N testNum -- test number for reference in some output<br>-a S api -- API for I/O [POSIX|MPIIO|HDF5|NCMPT]
       api -- API for I/O [POSIX|MPIIO|HDF5|NCMPI]
 -b N blockSize -- contiguous bytes to write per task
                                                          (e.g.: 8, 4k, 2m, 1g)
        useO DIRECT -- uses O DIRECT for POSIX, bypassing I/O buffers
  -Bcollective -- collective I/O
  -creorderTasks -- changes task ordering to n+1 ordering for readback
 -c-Q N taskPerNodeOffset for read tests use with -C & -Z options (-C constant N, -Z
at least N) [!HDF5]
  -ZreorderTasksRandom -- changes task ordering to random ordering for readback
  -X N reorderTasksRandomSeed -- random seed for -Z option
 -d N interTestDelay -- delay between reps in seconds
 -D N deadlineForStonewalling -- seconds before stopping write or read phase
 -Y fsyncPerWrite -- perform fsync after each POSIX write
  -efsync -- perform fsync upon POSIX write close
 -e sync perform sync apon form actor of the before write access
 -f S scriptFile -- test script name
      filePerProc -- file-per-process
  -\mathbf{F}
```

```
 -g intraTestBarriers -- use barriers between open, write/read, and close
  -G N setTimeStampSignature -- set value for time stamp signature
  -h showHelp -- displays options and help
 -H showHints -- show hints
  -i N repetitions -- number of repetitions of test
 -I individualDataSets -- datasets not shared by all procs [not working]
 -j N outlierThreshold -- warn on outlier N seconds from mean
 -J N setAlignment -- HDF5 alignment in bytes (e.g.: 8, 4k, 2m, 1g)
  -k keepFile -- don't remove the test file(s) on program exit
 -K keepFileWithError -- keep error-filled file(s) after data-checking
 -l storeFileOffset -- use file offset as stored signature
 -m multiFile -- use number of reps (-i) for multiple file count
  -n noFill -- no fill in HDF5 file creation
  -N N numTasks -- number of tasks that should participate in the test
  -o S testFile -- full name for test
  -O S string of IOR directives (e.g. -O checkRead=1,lustreStripeCount=32)
  -p preallocate -- preallocate file size
  -P useSharedFilePointer -- use shared file pointer [not working]
 -q quitOnError -- during file error-checking, abort on error
 -r readFile -- read existing file
  -R checkRead -- check read after read
 -s N segmentCount -- number of segments
  -S useStridedDatatype -- put strided access into datatype [not working]
  -t N transferSize -- size of transfer in bytes (e.g.: 8, 4k, 2m, 1g)
  -T N maxTimeDuration -- max time in minutes to run tests
  -u uniqueDir -- use unique directory name for each file-per-process
  -U S hintsFileName -- full name for hints file
  -v verbose -- output information (repeating flag increases level)
 -V useFileView -- use MPI File set view
   -w writeFile -- write file
 -W checkWrite -- check read after write
 -x singleXferAttempt -- do not retry transfer if incomplete
  -z randomOffset -- access is to random, not sequential, offsets within a file
NOTES: * S is a string, N is an integer number.
        * For transfer and block sizes, the case-insensitive K, M, and G
```
suffices are recognized. I.e., '4k' or '4K' is accepted as 4096.

#### **EXERCISE 0**

To compile IOR, you have to follow these steps:

cd src/IOR module unload atp #be sure that PrgEnv-cray/5.2.14 is loaded make mpiio cp src/C/IOR ../../bin/

#### **EXERCISE 1**

In this exercise we are profiling the I/O of some POSIX ways to read/write a single file or several files with Darshan.

**Comparison between 96 tasks writing one file vs. 96 tasks writing 96 files**

This exercise will help to check the difference between write/read a single file and write/read 1 file per task.

Go to **run/single-multiple** folder. You have to complete the **job-posix.pbs** script with the correct values (search for #TODO). (We have created the two darshan logs in **darshan-logs** directory to prevent waiting in the queue and the execution. Once running the job lasts about 10 minutes).

These are the IOR options that you should use:

Command line used: IOR -C -t 2m -b 500m -i 1 -a POSIX -w -r Summary:  $api = POSIX$ 

```
 test filename = testFile
      access = single-shared-file
       ordering in a file = sequential offsets
       ordering inter file=constant task offsets = 1
      clients = 96 (48 per node)
      repetitions = 1xfersize = 2 MiBblocksize = 500 MiB
       aggregate filesize = 46.88 GiB
Command line used: IOR -F -C -t 2m -b 500m -i 1 -a POSIX -w -r
Summary:
api = POSIX
test filename = testFile
      access = file-per-process
       ordering in a file = sequential offsets
       ordering inter file=constant task offsets = 1
      clients = 96 (48 per node)
      repetitions = 1xfersize = 2 MiB
      blocksize = 500 MiB
       aggregate filesize = 46.88 GiB
```
HINT: To compare both summaries, we suggest you to use tkdiff command. Generate two different text files to compare redirecting stdout:

```
module load darshan
IOsummary.py user_xxxx_t2b500_IOR_xxx.darshan.gz > single-
shared
IOsummary.py user_xxxx_t2b500F_IOR_xxx.darshan.gz > file-per-
process
```
xxdiff single-shared file-per-process

(You can also use IOsummary.py –s)

Fill in the table:

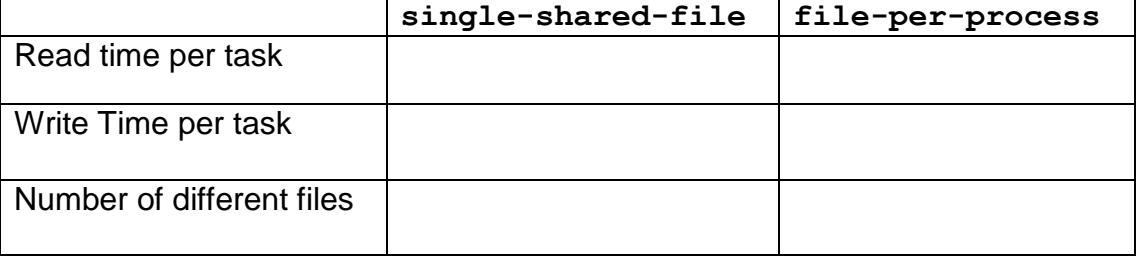

What is the best way to achieve the best performance? Why?

## **EXERCISE 2**

#### **Comparison of 96 tasks writing a single file using MPI-IO with and without stripe**

In this exercise you are writing a single file of 46.88 GB in a folder that does not have stripe and then in a folder with stripe.

Go to **run/mpiio** folder. You have to complete **job-mpiio.pbs.**

Inside the job, you have to create two different directories. First you have to create two different folders called:

1. MPIIO

mkdir MPIIO

2. MPIIO-stripe mkdir MPIIO\_stripe

Then set the stripe to MPIIO-stripe. Use this command: lfs setstripe -S 2097152 -c 4 MPIIO\_stripe

This will set a stripe of 2MB per OST with a count of 4 OSTs per file. Allowing MPI-IO to enhance the read/write. You can try different stripe configurations and see the behavior.

Then the job will submit two *aprun* commands, one in the MPIIO directory and the other on MPIIO-stripe. Both will use MPI-IO to write a single-shared-file of 46.88GiB in chunks of 500Mb, one per process. Then you can compare the effect of the stripe and MPI-IO.

This job takes around 15 minutes. You can use the logs in **darshan-logs** directory.

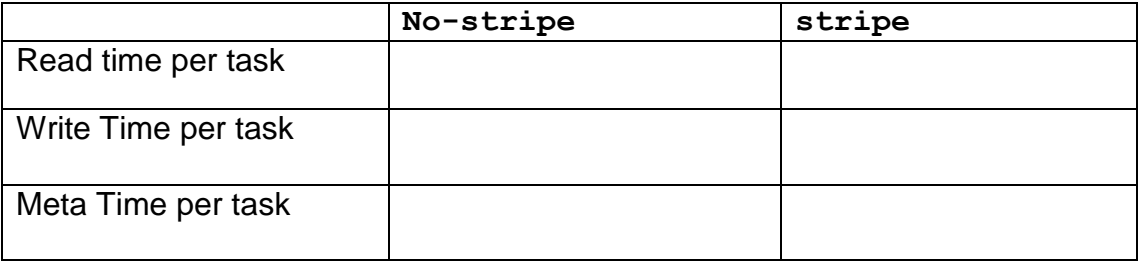

Can you try different stripe sizes (4MB, 8MB) and different transfersize (-t) parameters?